# Configurazione della rete UCS-E tramite BVI (Bridge Virtual Interface) e BDI (Bridge Domain Interface) Ī

## Sommario

Introduzione **Prerequisiti Requisiti** Componenti usati **Configurazione** Immagine di rete Configurazioni **Verifica** Risoluzione dei problemi Informazioni correlate

## Introduzione

Questo documento descrive l'installazione della rete UCS-E (Unified Computing System-E series) da parte di BVI e BDI.

BVI è un'interfaccia logica instradabile di layer 3 che raggruppa le interfacce fisiche in un unico gruppo logico. I BVI vengono utilizzati sui router ISR serie G2.

BDI è un'interfaccia logica che consente il flusso bidirezionale del traffico tra una rete con bridging di layer 2 e una rete con routing di layer 3. L'interfaccia BDI viene utilizzata sui router ISR serie 4000.

Contributo di Usman Mahmud, Sanaz Tayyar Cisco TAC Engineers.

## **Prerequisiti**

Conoscenza del traffico instradato (L3) e vincolato (L2).

### **Requisiti**

Conoscenze base di rete e routing IP. Inoltre, si prevede che il pubblico abbia una conoscenza di base delle macchine virtuali e degli hypervisor.

### Componenti usati

Moduli server serie UCS-E, Integrated Services Router (ISR) G2 (3900) e ISR 4K (4451).

## **Configurazione**

In questo articolo vengono illustrati due esempi di configurazione. Un esempio è basato su ISR4K e BDI. L'altro esempio riguarda ISR G2 e BVI.

### Immagine di rete

Questa immagine è una configurazione semplice che utilizza ISR4k e BDI:

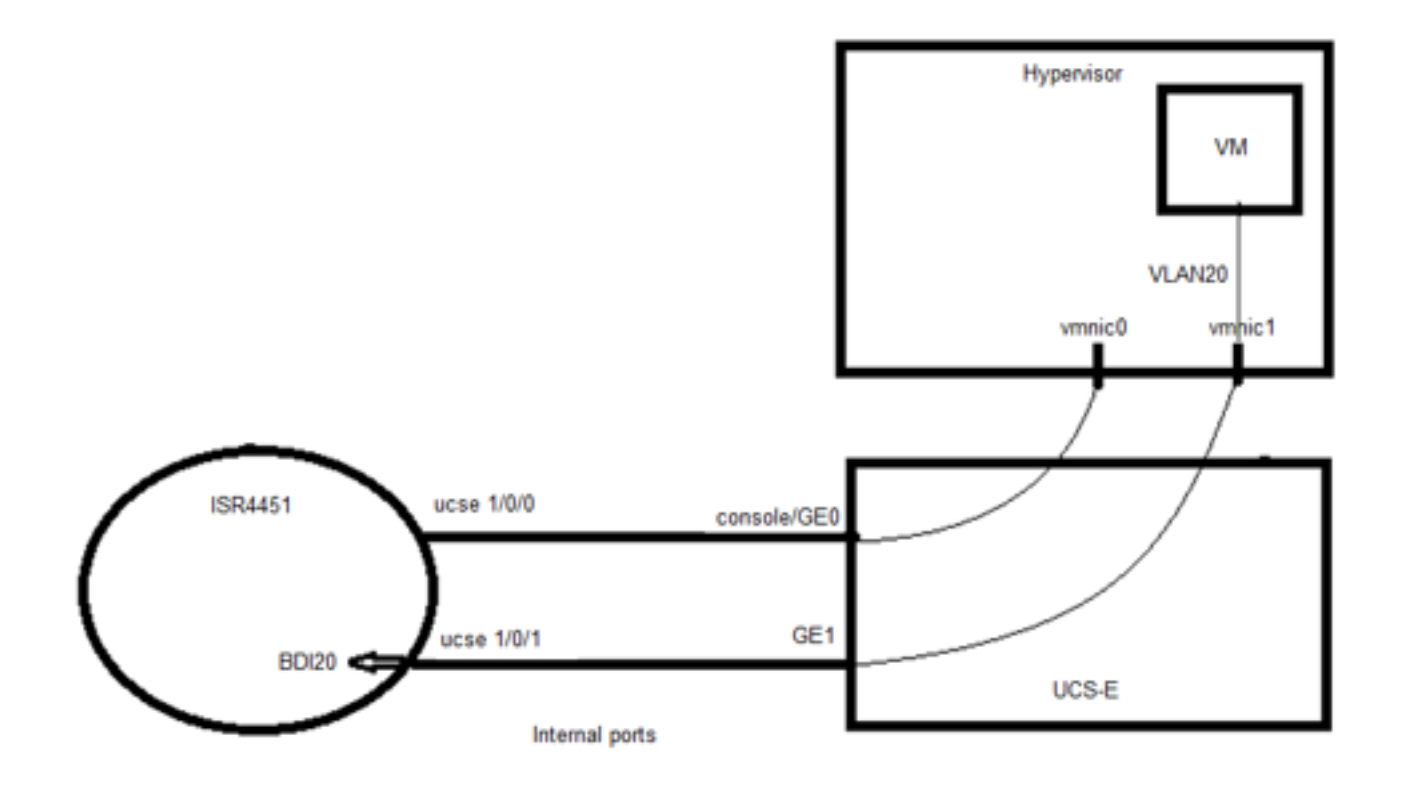

Questa immagine è una configurazione semplice che utilizza ISR G2 (3900) e BVI:

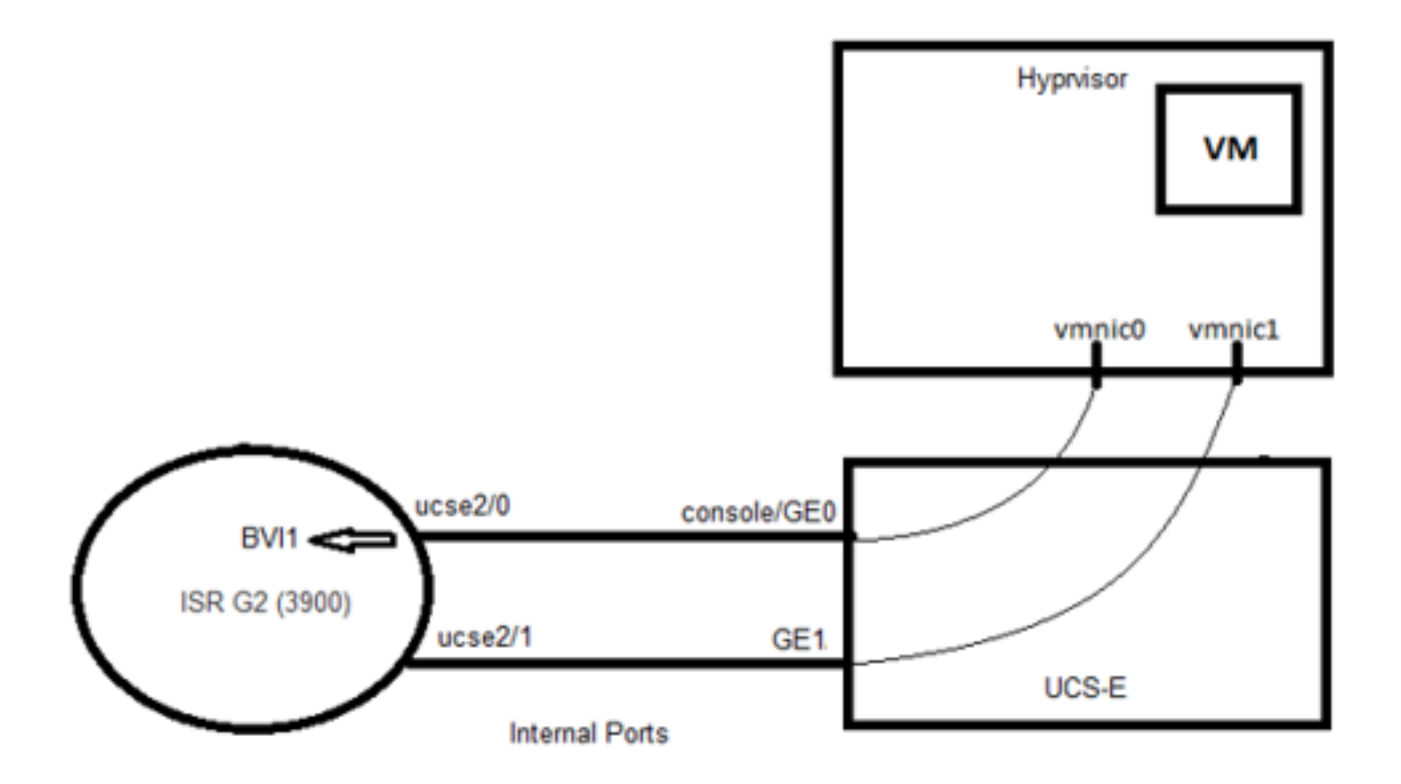

### **Configurazioni**

Esempio di configurazione per ISR4K e BDI:

############################################################################## #####################################################################

Router(config)# vlan 20

!

Router(config)#interface BDI20

Router (config-if)# indirizzo ip 192.168.7.1 255.255.255.0

Router(config-if)# incapsulamento dot1Q 20

Router(config-if)# fine

```
!
```
Router(config)# sottoslot ucse 0/1

Router(config-ucse)# imc access-port shared-lom console

Router(config-ucse)# indirizzo ip imc 192.168.254.3 255.255.255.0 default-gateway 192.168.254.1

Router(config)# interface ucse0/1/0 Router(config-if)# ip senza numero Loopback1 Router(config-if)# carrier-delay 60 Router(config-if)# nessuna negoziazione automatica Router(config-if)# modalità switchport trunk Router(config-if)# no mop enabled Router(config-if)# no mop sysid

```
\mathbf{I}
```
Router(config)#interface ucse0/1/1

Router(config-if)# senza indirizzo IP

Router(config-if)# nessuna negoziazione automatica

Router(config-if)# modalità switchport trunk

Router(config-if)# no mop enabled

Router(config-if)# no mop sysid

Router(config-if)# istanza del servizio 20 ethernet

Router(config-if-srv)#encapsulation dot1q 20

Router(config-if-srv)#bridge-domain 20

Esempio di configurazione per ISR G2 e BVI:

Router(config)#interface ucse2/0

Router(config-if)# ip senza numero BVI1

Router(config-if)#service-module heartbeat-reset disable

Router(config-if)# indirizzo ip imc 192.168.13.2 255.255.255.0 default-gateway 192.168.13.1

Router(config-if)# imc access-port shared-lom console

Router(config-if)#bridge-group 1

 $\mathbf{I}$ 

Router(config)# interface ucse2/1

Router(config-if)# modalità switchport trunk

Router(config-if)#no ip address

 $\mathbf{I}$ 

Router(config)# interfaccia BVI1

Router(config-if)#ip address 192.168.13.1 255.255.255.0

Router(config-if)#end

### Verifica

Verificare lo stato BDI con questo comando:

Router# show bridge-domain 20

Bridge-domain 20 (2 porte in tutto)

State: Apprendimento su Mac: Attivato

Timer di aging: 300 secondi

BDI20 (attivo)

istanza del servizio ucse0/1/1 20

Pseudoporta etichetta criterio indirizzo MAC AED

- 00C1.64AF.7CF3 to bdi static 0 BDI20 >>

0.000C.29DC.297B dinamico in avanti 299 ucse0/1/1 EFP20

Verificare lo stato dell'interfaccia BVI con questo comando:

Router# show ip interface brief

Interface IP-Address OK? Protocollo di stato del metodo

ucse2/0 192.168.13.1 SI disinstallazione

ucse2/1 non assegnato SI non impostato

BVI1 192.168.13.1 SÌ NVRAM su

## Risoluzione dei problemi

Eseguire i seguenti comandi per verificare lo stato del modulo UCS-E:

#### Router# stato ucse subslot 2/0

Il modulo di servizio è Cisco ucse2/0

Service Module supporta la sessione tramite la riga TTY 67

Il modulo di servizio è in stato stabile

La reimpostazione del modulo del servizio in caso di errore è disabilitata

La funzionalità di reimpostazione dell'heartbeat del modulo del servizio è disabilitata

#### Router# ucse subslot 2/0 statistics

Statistiche reimpostazione modulo:

Conteggio reimpostazioni CLI = 0

Conteggio ricaricamenti CLI = 1

Conteggio reimpostazioni timeout richiesta registrazione = 0

Conteggio reimpostazione timeout ripristino errore = 0

Conteggio registrazioni modulo = 2

Eseguire questo comando per controllare l'inventario del router:

#### Router# show inventory

NOME: "CISCO3925-CHASSIS", DESCR: "CISCO 3925-CHASSIS"

PID: CHASSIS CISCO 3925-VID: V01 , SN: FTX1425A55N

...........................................

NOME: "Cisco UCS serie E Double Wide Intel Performance di quarta generazione con supporto PCIe sullo slot 2", DESCR: "Cisco UCS serie E Double Wide Intel Performance di quarta generazione con supporto PCIe"

PID: UCS-E140DP-M1/K9 , VID: V01 , SN: FOC16270UHN

Eseguire questo comando per controllare lo stato dell'interfaccia:

#### Router# show ip interface brief

Interface IP-Address OK? Protocollo di stato del metodo

ucse2/0 192.168.13.1 SÌ disinstallazione

ucse2/1 non assegnato SÌ non impostato

BVI1 192.168.13.1 SÌ NVRAM disattivato a livello amministrativo

#### **Informazioni correlate**

- [Informazioni su BVI \(Bridge Virtual Interface\) e BDI \(Bridge Domain Interface\)](/content/en/us/support/docs/lan-switching/integrated-routing-bridging-irb/200650-Understanding-Bridge-Virtual-Interface.html)
- [Guida introduttiva per Cisco UCS serie E Server e Cisco UCS serie E Network Compute](/content/en/us/td/docs/unified_computing/ucs/e/3-1-1/gs/guide/b_Getting_Started_Guide/b_3_x_Getting_Started_Guide_chapter_01000.html) **[Engine](/content/en/us/td/docs/unified_computing/ucs/e/3-1-1/gs/guide/b_Getting_Started_Guide/b_3_x_Getting_Started_Guide_chapter_01000.html)**